## **Editing a deep profile report**

02/01/2024 8:47 am EST

To edit a deep profile report, open the report and go to *Settings* > *Definition*. Change the fields as needed, then hit the blue *Update* button at the bottom of the screen.

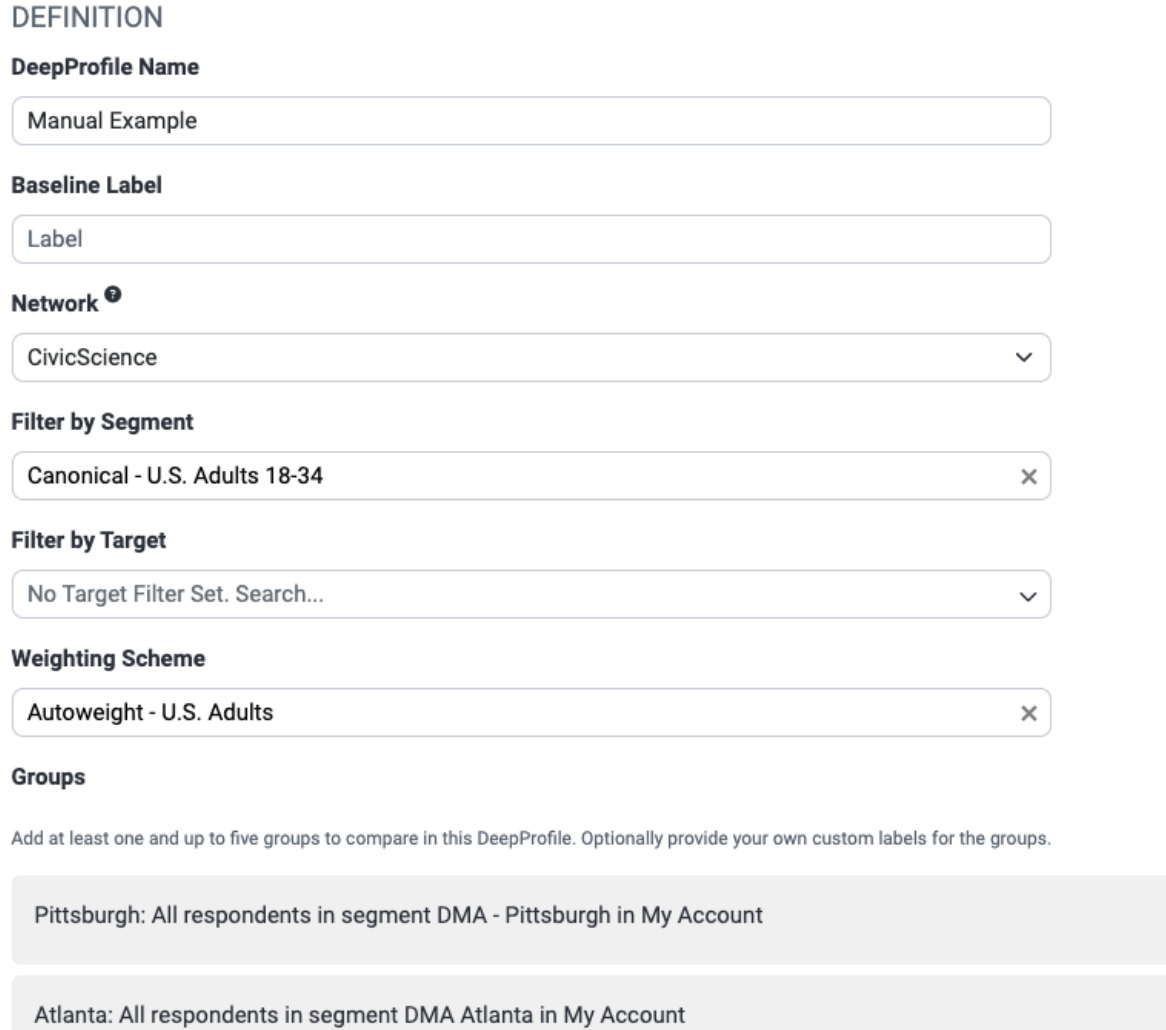

+ Add Group Delete **Reset** Clone Update Compute

After you hit *Update*, you'll see this notification.

✔ Deep Profile updated successfully.  $\times$ 

Edit $\times$ 

 $Edit \times$ 

You will need to compute the report to reflect your changes. After using the *Compute* button, you;ll get another notification.

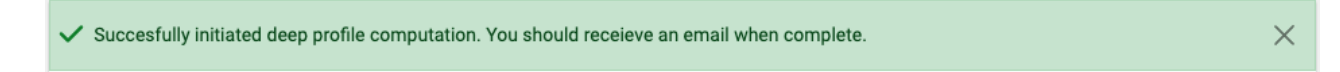